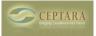

## Error encountered while looking up the conference rooms in the GAL. The operation failed. An object could not be found.

Mon, 03/29/2010 - 09:25 — Chris

The initial Global Address List (GAL) name is set to the default MS Exchange GAL name. If your Exchange installation modified its default or you're not using Exchange, you may need to change the GAL name.

First find the name of the Address book. Go to the Navigator Tree and find the folder that contains the conference room resources. Be sure to go to the 'Folder list' and not a calendar, mail or other filtered view.

Right-click on the folder and select Properties. Then select 'Outlook Address Book', the name of the Address book should be visible.

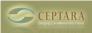

| Contacts Properti     | es                                       | ? ×                                            |
|-----------------------|------------------------------------------|------------------------------------------------|
| Activities<br>General | Folder Sharing<br>Home Page              | Folder Synchronization<br>Outlook Address Book |
| Contac                |                                          |                                                |
|                       | der as an e-mail Addre:<br>address book: | ss Book                                        |
| Contacts - F          | Public Folders                           |                                                |
|                       |                                          |                                                |
|                       |                                          |                                                |
|                       |                                          |                                                |
|                       |                                          |                                                |
|                       |                                          |                                                |
|                       |                                          |                                                |
|                       |                                          |                                                |
|                       |                                          |                                                |
|                       | ок                                       | Cancel Apply                                   |
|                       |                                          |                                                |

Write down the name, then go to the Project Explorer and open the Options dialog via Tools-Options. Paste the name of the Address Book into the Global Address List name edit box. Update /modify the Conference Room query string and test the settings by pressing the Search button.

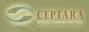

**Error encountered while looking up the conference rooms in the GAL. The opera** Published on Ceptara (http://ceptara.com)

| Fools                                                              | More Tools                                             | Projects Server                                                                                                    |                                                                                                    |  |
|--------------------------------------------------------------------|--------------------------------------------------------|----------------------------------------------------------------------------------------------------|----------------------------------------------------------------------------------------------------|--|
| Set the method for<br>connecting two items on a<br>'To Task' event |                                                        | ng two items on a                                                                                                    | Copy Method<br>Embed Item<br>Text and Attachments                                                                     |  |
|                                                                    |                                                        | ne ability to move<br>a mail item after a<br>'Event                                                                                           | Move Mail on 'To Task' Event<br>Destination Folder Folder<br>\\Mailbox - Chris<br>Lindstrom\Inbox - Server<br>Archive |  |
| <u>*</u>                                                           | Query S<br>conferen<br>Global A<br>as speci<br>Address | Conference Room<br>tring' to find the<br>ce rooms in the<br>ddress List (GAL)<br>fied by the 'Global<br>List Name', usually<br>Global Address | Conference Room Query String<br>Ch<br>Global Address List Name<br>Contacts - Public Folders<br>Search                 |  |
|                                                                    |                                                        |                                                                                                    | OK Cancel                                                                                                    |  |

<u>A Backup</u> [1] <u>Compliments on a GREAT product! > [2]</u>

• Organizer Forum [3]

## Source URL: <a href="http://ceptara.com/node/286">http://ceptara.com/node/286</a>

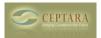

## Links:

- [1] http://ceptara.com/node/289
- [2] http://ceptara.com/node/277
- [3] http://ceptara.com/forum/2